W rejestrze Rzeczowych wykazów akt dodano możliwość eksportu oraz importu zapisanego w aplikacji AZAK Rzeczowego Wykazu Akt (rys. 1)

Funkcjonalność powyższa może być stosowana np. w przypadku gdzy brak jest połaczenia sieciowego z inną lokacją.

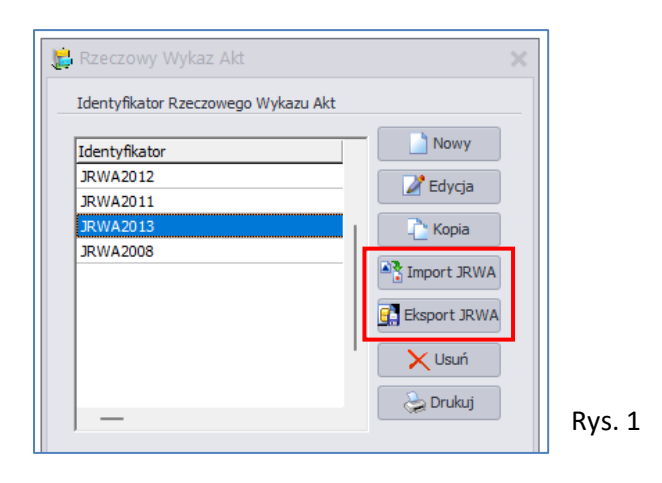

Po zanaczeniu na liście wybranego RWA i wybraniu przycisku **<Eksport JRWA>** pojawi się okno eksploratora windows, w którym należy wskazać miejsce oraz nazwę plik, do którek zostanie przeniesiony zaznaczony wcześniej RWA. (rys.2)

Format pliku wynikowego **xls** (exell)

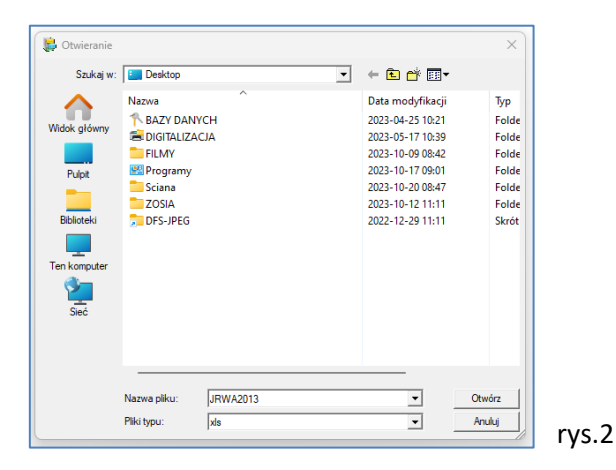

Import zapisanego RWA (przycisk **<Import JRWA>**) spowoduje otwarcie eksploaratora windows, w którym należy wskazać zapisany wcześniej RWA (rys. 3)

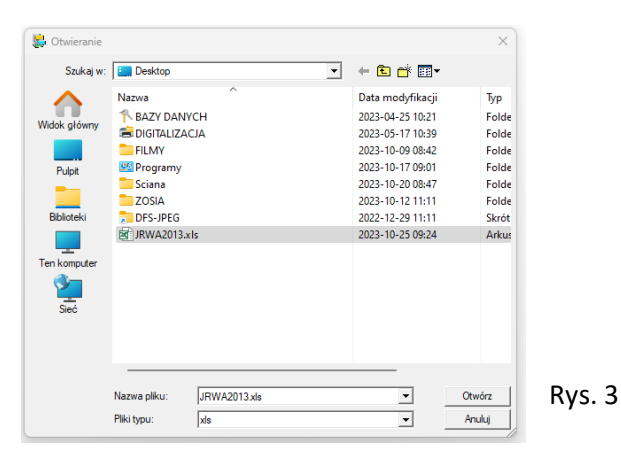